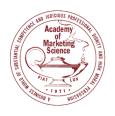

# **Preparing and Recording a Presentation**

## **Designing the Presentation**

- Simply your presentation design and visuals.
- Add **visuals** where appropriate.
- Avoid **text heavy** slides.
- Consider **integrating alternatives** to charts, graphs, complex data tables, and math formulas when presenting results.
- Make sure your presentation is **accessible**: <u>Make Your PowerPoint Presentations</u>
  <u>Accessible</u>

#### **Device Considerations**

- Use a **hardline internet connection** or high-speed wireless connection to ensure better video/sound quality.
- Mute all other notifications on your device.
- Use a **stand-alone microphone/headset** for best sound quality.

#### **Visual Considerations**

- Adjust the camera to capture your head and shoulders **straight-on**.
- Look **directly into the camera** and not at the screen.
- Use an **additional light** source placed behind your recording device for optimal lighting.
- Avoid wearing **too bright** or busy patterned clothing.

### **Recording the Presentation**

- File type: If you upload your recording manually, it must be in PPT or MP4.
- File size: There is no maximum file upload size but try to keep the size to 2 GB.
- Recording using Microsoft PPT, click here.
- Recording using Zoom, <u>click here</u>.